SICK STEGMANN GmbH 回火回 Dürrheimer Str. 36 Durrneimer Str. 36<br>D-78166 Donaueschingen

www.sick.com

# AHS/AHM36 IO-Link AHS/AHM36 IO-Link Inox

# B E T R I E B S A N L E I T U N G d e

**SICK** 

Sensor Intelligence.

Alle Rechte vorbehalten. Irrtümer und Änderungen vorbehalten.

#### **Zu diesem Dokument**

Lesen Sie diese Betriebsanleitung sorgfältig durch, bevor Sie den Encoder montie‐ ren, in Betrieb nehmen oder warten.

#### 1.2 Funktion dieses Dokuments

Diese Betriebsanleitung leitet das qualifizierte technische Personal des Maschi‐ nenherstellers bzw. Maschinenbetreibers zur Montage, Elektroinstallation, Inbe‐ triebnahme sowie zum Betrieb und zur Wartung des Encoders an.

### 2 Zu Ihrer Sicherheit

AHS/AHM36 IO-Link und AHS/AHM IO-Link Inox Absolut-Encoder sind nach den anerkannten Regeln der Technik hergestellte Messgeräte.

- Der Anbau des Encoders ist von Fachpersonal mit Kenntnissen in Elektrik und Feinmechanik vorzunehmen.
- Der Encoder darf nur zu dem seiner Bauart entsprechenden Zweck verwen‐ det werden.

#### 2.2 Grundlegende Sicherheitshinweise

- Beachten Sie die für Ihr Land gültigen berufsgenossenschaftlichen Sicher‐ heits- und Unfallverhütungsvorschriften.
- Schalten Sie die Spannung bei allen von der Montage betroffenen Geräte, Maschinen und Anlagen ab.
- Elektrische Verbindungen zum Encoder nie bei eingeschalteter Spannung herstellen oder lösen, dies kann zu einem Gerätedefekt führen.
- Schläge auf die Welle und Spannzange vermeiden.

#### 3 Montage

#### 3.1 Encoder mit Servoflansch

#### Anbau über flanschseitige Gewindebohrungen (Abb. 1)

Kundenseitige Antriebswelle blockieren. Kupplung (1) am Encoder (2) montieren; darauf achten, dass diese nicht am Encoder-Flansch streift. Encoder (2) mit mon‐ tierter Kupplung (1) auf Antriebswelle aufschieben. Encoder (2) mit 4 Schrauben M3 (3) befestigen. Kupplung (1) auf der Antriebswelle befestigen. Darauf achten, dass die Kupplung keiner axialen Spannung ausgesetzt wird. Elektrische Verbin‐ dung bei abgeschalteter Spannung herstellen. Spannung einschalten und Funk‐ tion des Encoders prüfen.

#### 3.1.2 Anbau mit Servoklammern (Abb. 2)

Kundenseitige Antriebswelle blockieren. Kupplung (1) am Encoder (4) montieren; darauf achten, dass diese nicht am Encoder-Flansch streift. Servoklammern (2) mit Schrauben M3 (3) montieren. Schrauben nicht festziehen, Servoklammern so verdrehen, dass der Encoder-Flansch in die Zentrierung geschoben werden kann. Encoder (4) mit montierter Kupplung (1) auf Antriebswelle und Zentrierung auf‐ schieben.

Servoklammer (2) durch Drehen in die Nut einrücken und leicht festziehen. Kupp‐ lung (1) auf Antriebswelle befestigen. Darauf achten, dass die Kupplung keiner axialen Spannung ausgesetzt wird. Alle 3 Schrauben der Servoklammern festzie‐ hen. Elektrische Verbindung bei abgeschalteter Spannung herstellen. Spannung einschalten und Funktion des Encoders prüfen.

#### 3.2 Encoder mit Klemmflansch

Bei dieser Flanschausführung gibt es 2 Anbaumöglichkeiten:

- Über flanschseitige Gewindebohrungen
- Über Klemmung am Klemmansatz

#### 3.2.1 Anbau über flanschseitige Gewindebohrungen (Abb. 3)

Kupplung (1) montieren; darauf achten, dass diese nicht am Encoder-Flansch streift. Encoder (2) mit montierter Kupplung (1) auf Antriebswelle und Zentrier-Klemmsatz aufschieben. Encoder (2) mit 3 Schrauben M3 (3) befestigen, Kupp‐ lung (1) auf der Antriebswelle befestigen. Die Kupplung darf keinen axialen Spannungen ausgesetzt werden. Elektrische Verbindung bei abgeschalteter Spannung herstellen. Spannung einschalten und Funktion des Encoders prüfen.

## 3.2.2 Anbau über den Klemmansatz (Abb. 4)

### $\overline{1}$  WICHTIG

Da der Klemmansatz gleichzeitig auch Zentrieransatz ist, muss die Klemm‐ vorrichtung so ausgebildet sein, dass beim Festklemmen kein unzulässiger Winkel bzw. Wellenversatz entsteht.

Kundenseitige Antriebswelle blockieren. Kupplung (1) montieren; darauf achten, dass diese beim Verdrehen der Welle nicht am Encoder-Flansch streift. Encoder (4) mit montierter Kupplung (1) auf Antriebswelle und Klemmansatz in Klemmvor‐ richtung (2) aufschieben. Encoder (4) mit Schraube (3) festklemmen. Kupplung (1) auf der Antriebswelle befestigen.

Die Kupplung darf keinen axialen Spannungen ausgesetzt werden. Elektrische Verbindung bei abgeschalteter Spannung herstellen. Spannung einschalten und Funktion des Encoders prüfen.

#### 3.3 Encoder mit Flansch für Aufsteckhohlwelle (Abb. 5 und 6)

Kundenseitige Antriebswelle blockieren. Zylinderschraube (2) am Klemmring (1) lösen. Encoder mit Spannzange auf Antriebswelle aufschieben. Anbauhin‐ weis Abb. 6 beachten! Momentenstütze (3) mit 2 Schrauben M3 (4) und U-Schei‐ ben (5) befestigen. Zylinderschraube (2) an Klemmring (1) festziehen. Anzugsmoment: 0,75 bis 0,8 Nm.

Elektrische Verbindung bei abgeschalteter Spannung herstellen. Spannung ein‐ schalten und Funktion des Encoders prüfen.

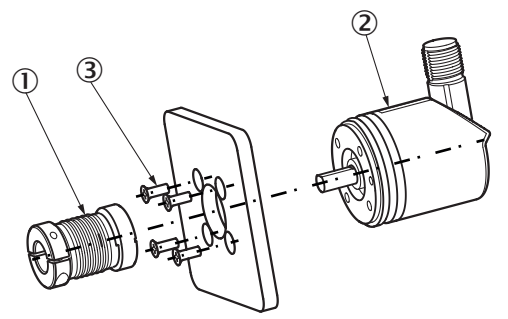

*Abbildung 1: Anbau über flanschseitige Gewindebohrungen*

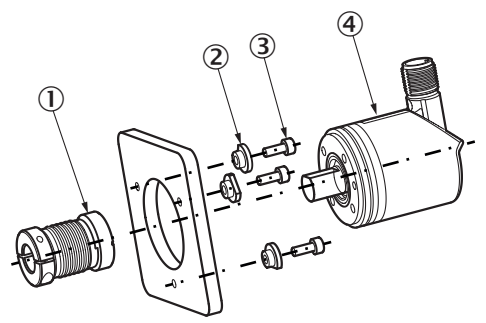

*Abbildung 2: Anbau mit Servoklammern*

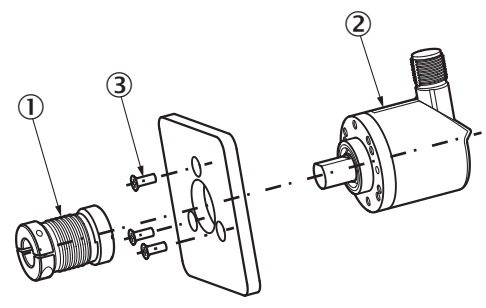

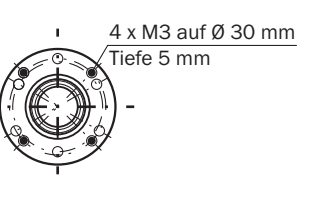

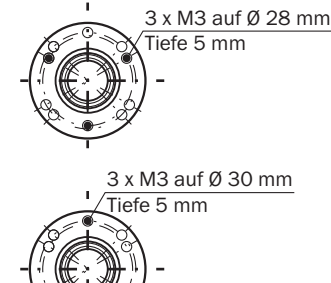

*Abbildung 3: Anbau über flanschseitige Gewindebohrung*

<span id="page-1-0"></span>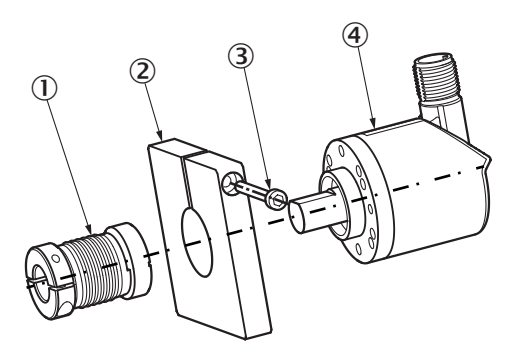

*Abbildung 4: Anbau über Klemmansatz*

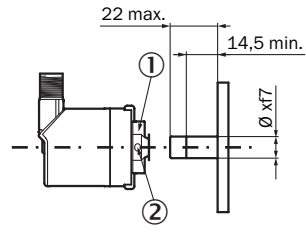

*Abbildung 5: Encoder mit Flansch für Aufsteckhohlwelle (Anbauvorschlag)*

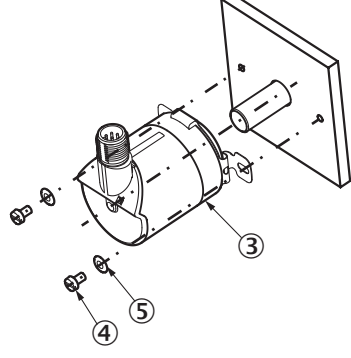

*Abbildung 6: Encoder mit Flansch für Aufsteckhohlwelle*

### 4 Elektrische Installation

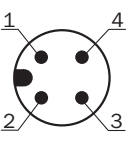

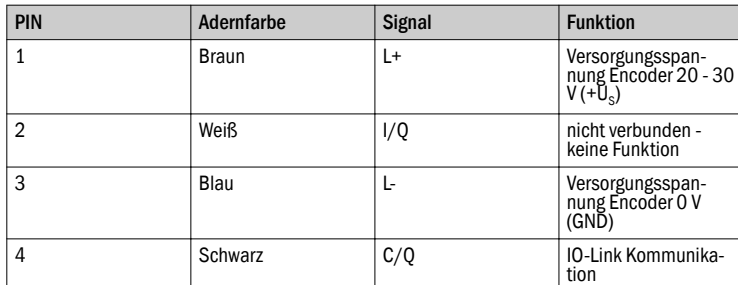

#### 4.2 Gerät elektrisch anschließen

- Anschluss direkt über Rundschraubsystem M12 oder Leitungsabgang.
- Der drehbare Stecker- / Leitungsabgang ist nur für die Ausrichtung des Stecker- / Leitungsabgangs während der Montage vorgesehen, nicht für dauer‐ hafte Bewegung.
- Die Schutzart beim Steckerabgang wird nur mit aufgeschraubtem Gegenste‐ cker erreicht.

Anzugsmoment Gegenstecker bei M12-Steckerabgang: 1,0 Nm

#### 4.3 IO-Link spezifische Informationen

Laden Sie das IODD-File des AHS36/AHM36 IO-Link oder AHS/AHM36 IO-Link Inox von www.sick.com oder aus dem IODD-Finder des IO-Link Konsortiums herunter. Stellen Sie sicher, dass Sie immer das aktuelle IODD-File verwenden.

#### 4.3.1 Physikalische Schicht

### $\mathbf{\widehat{1}}$  HINWEIS

Maximale Stromaufnahme des IO-Link Devices (inkl. Lastströme) darf maxi‐ malen Ausgangsstrom des Master-Ports nicht überschreiten.

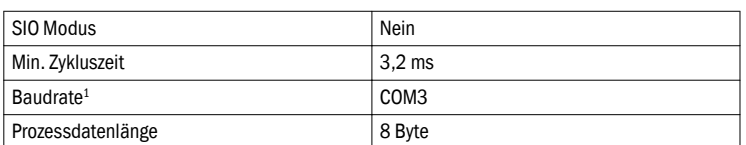

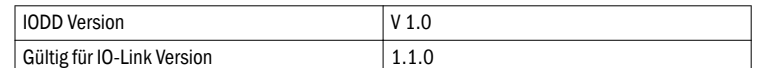

1 COM-Werte spezifizieren die Baudrate (s. IO-Link Spezifikation): COM1 (4,8 kbit/s), COM2 (38,4 kbit/s), COM3 (230,4 kbit/s)

#### 4.3.2 Prozessdaten

Record: 8 Byte

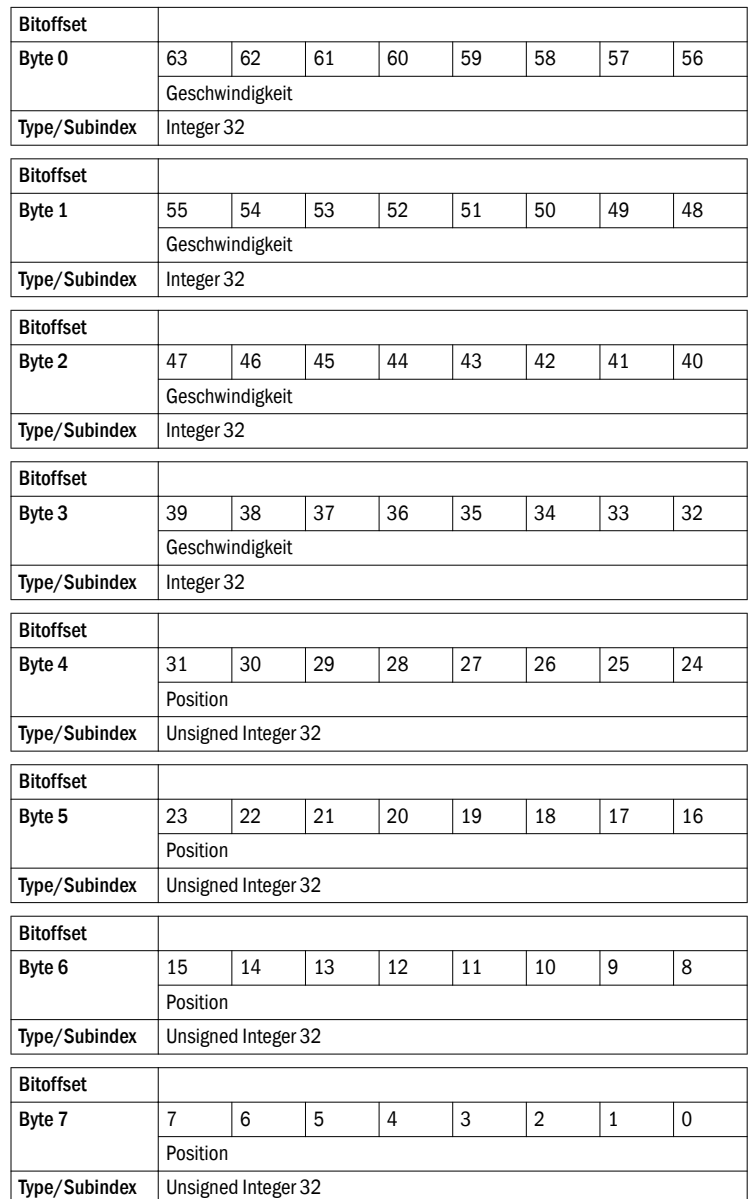

#### 4.3.3 Servicedaten

Die folgenden ISDUs werden nicht über Data-Storage gesichert: Gerätespezifische Markierung und roher Positionswert.

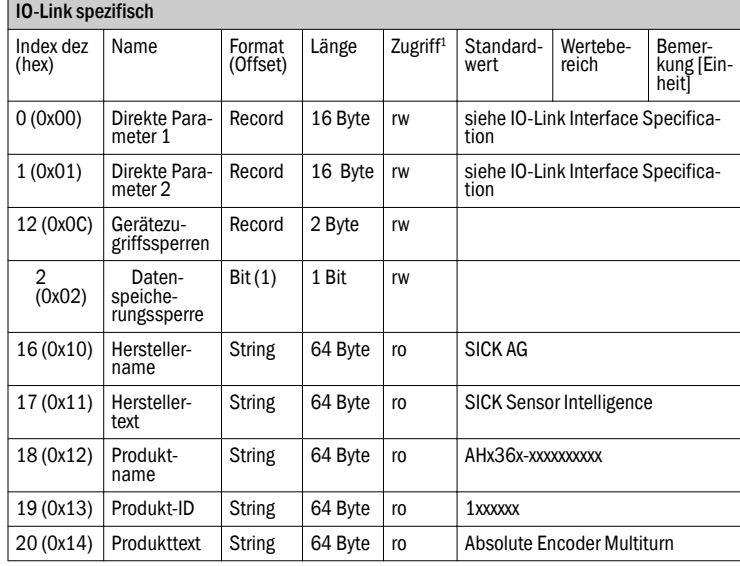

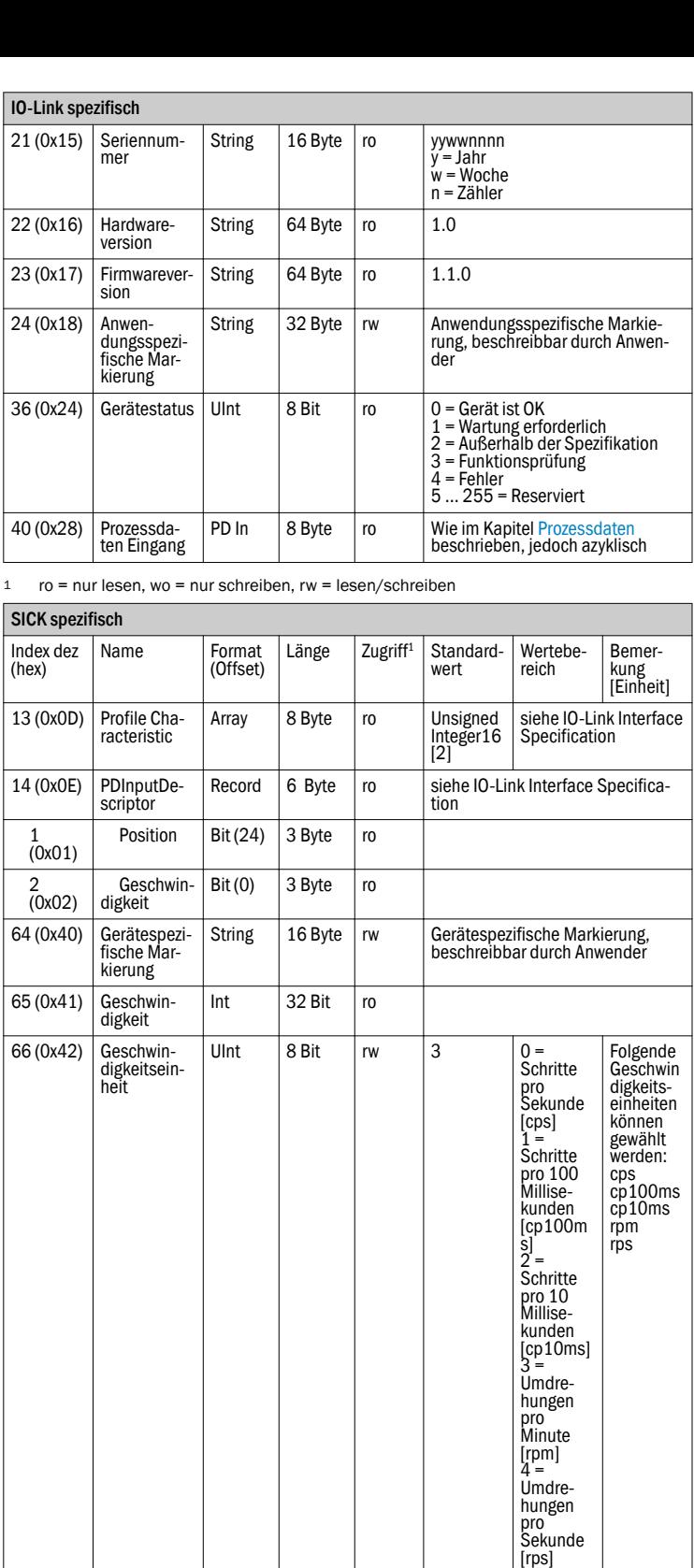

UInt 32 Bit rw 2 1 ... 50 =<br>Bereich<br>der Geschwin<br>digkeits-<br>Update-<br>Zeit

UInt  $32 \text{ Bit} \mid \text{rw}$   $200 \mid 1...200$ <br>= Bereich

UInt 32 Bit rw 4096 1 ... 4096 = Wertebe‐ reich für Schrittzahl pro Umdrehung

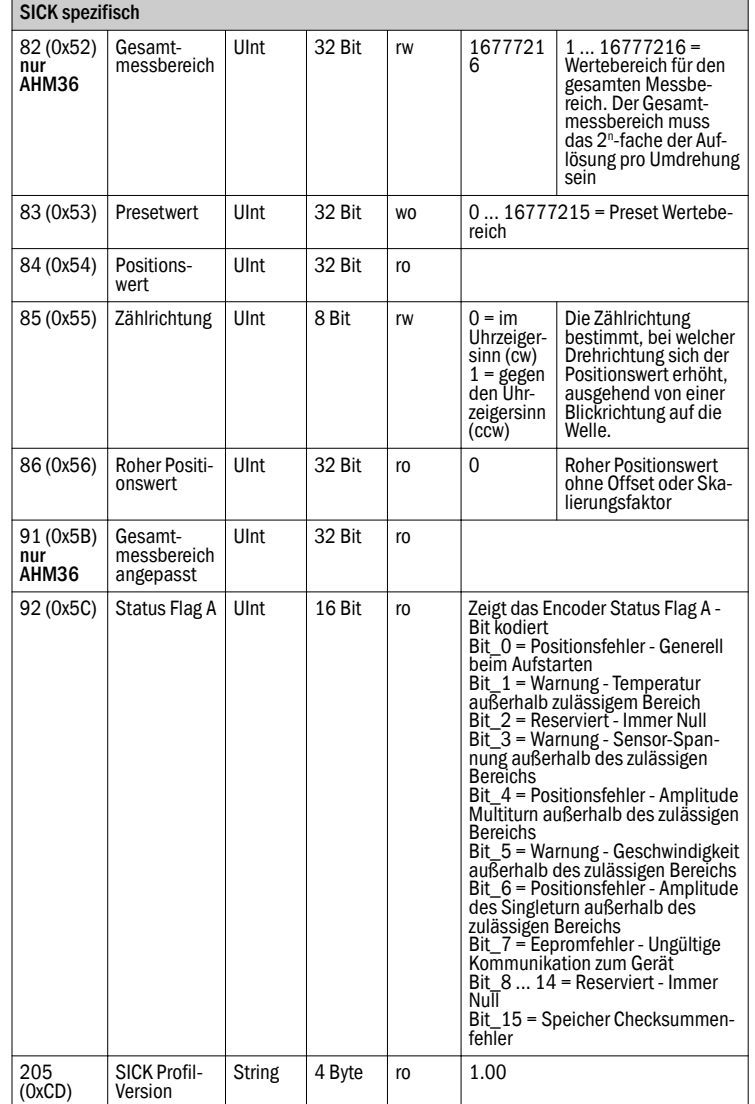

1 ro = nur lesen, wo = nur schreiben, rw = lesen/schreiben

**Standardkommando** 

Die<br>Update-<br>Zeit defi-<br>niert die<br>Zeit zwi-<br>schen den<br>einzelnen<br>Messun-

gen [ms]

Die Inte‐ grations‐ zeit defi‐ niert die Anzahl Werte aus denen der Durch‐

schnitt berechnet wird [ms]

der Geschwin digkeits-Integrati‐ onszeit

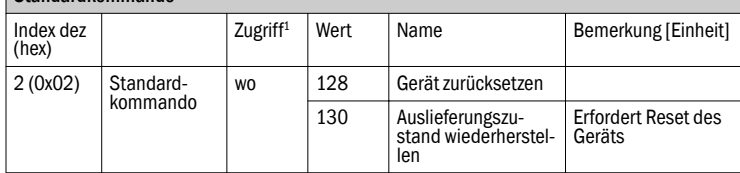

1 ro = nur lesen, wo = nur schreiben, rw = lesen/schreiben

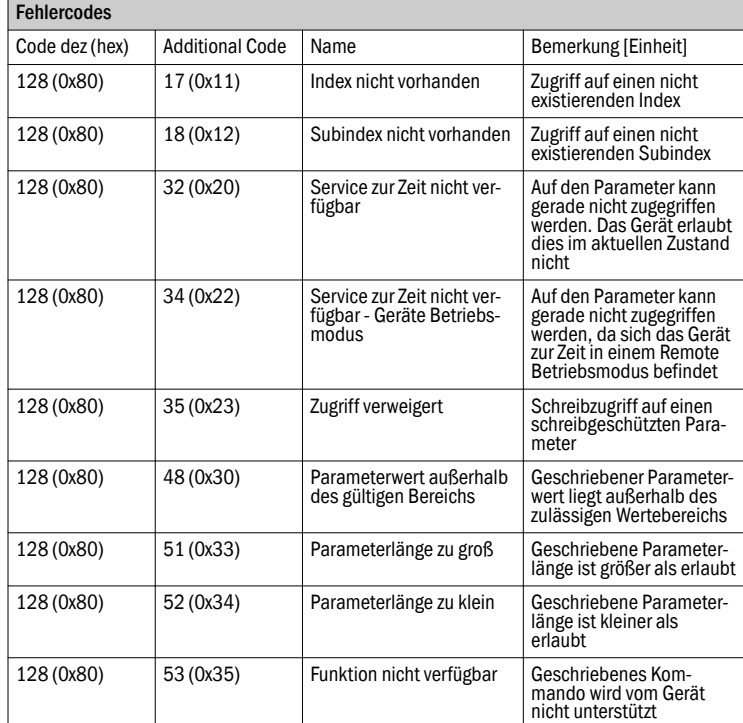

67 (0x43) Geschwin‐ digkeits-Update-Zeit

68 (0x44) Geschwin‐ digkeits-Integrations‐ zeit

81 (0x51) Schrittzahl pro Umdre‐ hung

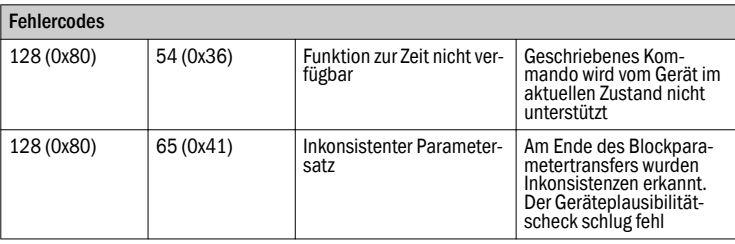

# $\overline{(\mathbf{i})}$  HINWEIS

Die Status Flag A (Index 92) in regelmäßigen Abständen auswerten, um mög‐ liche Encoder-Fehler rechtzeitig zu erkennen.

# 5 Bedienung

# 5.1 Bedien- und Anzeigeelemente

Die LED zeigt den Status des Encoders und den Kommunikationsstatus an.

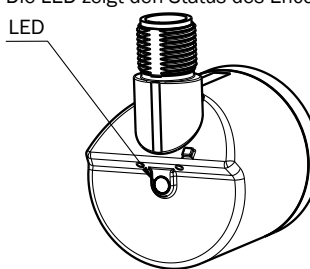

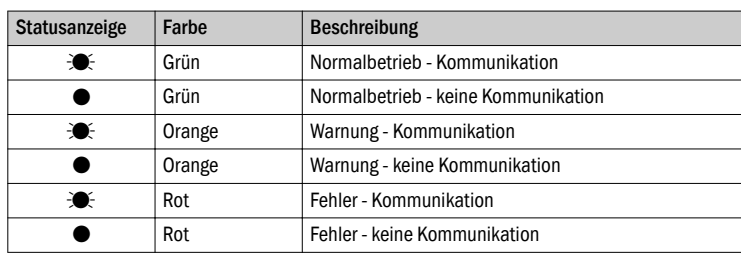

 $\mathbf{E}$  = blinkt

 $\bullet$  = leuchtet

# 6 Anhang

# 6.1 Konformitäten

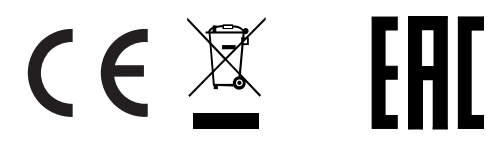

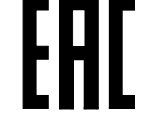

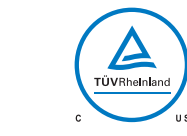

# O P E R A T I N G I N S T R U C T I O N S e n

All rights reserved. Subject to change without notice.

### 1 About this document

Read these operating instructions carefully before you mount and commission the Encoder.

#### 1.2 Purpose of this document

These operating instructions provide qualified technical personnel of the machine manufacturer or the machine operator with instructions regarding the mounting, electrical installation, commissioning, operation, and maintenance of the encoder.

# 2 Safety information

AHS/AHM36 IO-Link and AHS/AHM IO-Link Inox absolute encoders are manufac‐ tured using state-of-the-art technology.

- The encoders should only be mounted by qualified personnel with electrical and precision engineering knowledge.
- The encoder may only be used for the purpose for which it was intended.

#### 2.2 General safety notes

- Observe the relevant national work safety regulations as specified by trade associations.
- During mounting, disconnect all applicable devices, machinery and systems from the voltage.
- Never connect or disconnect electrical connections to or from the encoder when the voltage is switched on, as this may result in equipment damage.
- Prevent any impact to the shaft and collet.

### 3 Mounting

#### 3.1 Encoder with servo flange

#### 3.1.1 Mounting via threaded holes on the flange side (Fig. 1)

Block the customer's drive shaft. Mount the coupling (1) on the encoder (2); ensure that this does not touch the encoder flange. Slide the encoder (2) together with the mounted coupling (1) onto the drive shaft. Mount the encoder (2) using four M3 screws (3). Mount the coupling (1) on the drive shaft. Ensure that the coupling is not subjected to any axial stress. Establish an electrical connection when the voltage is switched off. Switch on the voltage and check that the encoder is functioning.

#### 3.1.2 Mounting with servo clamps (Fig. 2)

Block the customer's drive shaft. Mount the coupling (1) on the encoder (4); ensure that this does not touch the encoder flange. Mount servo clamps (2) using M3 screws (3). Do not tighten the screws; twist the servo clamps in such a way that the encoder flange can be pushed into the center. Slide the encoder (4) together with the mounted coupling (1) onto the drive shaft and center. Engage the servo clamp (2) by rotating it into the slot and tighten it slightly. Mount the coupling (1) on the drive shaft. Ensure that the coupling is not subjected to

any axial stress. Tighten all three screws on the servo clamps. Establish an electrical connection when the voltage is switched off. Switch on the voltage and check that the encoder is functioning.

#### 3.2 Encoder with face mount flange

There are two mounting options for this type of flange:

- Via the threaded holes on the flange side
- By clamping on the mounting spigot

# 3.2.1 Mounting via threaded holes on the flange side (Fig. 3)

Mount coupling (1); ensure that it does not touch the encoder flange. Slide the encoder (2) together with the mounted coupling (1) onto the drive shaft and the centering fixture/mounting spigot. Mount the encoder (2) using three M3 screws (3) and mount the coupling  $(1)$  on the drive shaft. The coupling must not be subjected to any axial stress. Establish an electrical connection when the voltage is switched off. Switch on the voltage and check that the encoder is functioning.

# 3.2.2 Mounting via the mounting spigot (Fig. 4)

# $\mid \pmb{\mathfrak{t}} \mid$  notice

Since the mounting spigot is also a centering lug, the clamping device must be designed so that no prohibited angles or shaft misalignments are made during the clamping process.

Block the customer's drive shaft. Mount the coupling (1); ensure that it does not touch the encoder flange when twisting the shaft. Slide the encoder (4) together with the mounted coupling (1) onto the drive shaft and mounting spigot into the clamping device (2). Clamp the encoder (4) with a screw (3). Mount the cou‐ pling (1) on the drive shaft.

The coupling must not be subjected to any axial stress. Establish an electrical connection when the voltage is switched off. Switch on the voltage and check that the encoder is functioning.

# 3.3 Encoder with flange for blind hollow shaft (Fig. 5 and 6)

Block the customer's drive shaft. Loosen cylinder head screw (2) on the clamping ring (1). Slide the encoder together with the collet onto the drive shaft. Take note of the mounting information in Fig. 6! Mount the stator coupling (3) using two M3 screws (4) and washers (5). Loosen cylinder head screw (2) on the clamping ring  $(1)$ .

Establish an electrical connection when the voltage is switched off. Switch on the voltage and check that the encoder is functioning.

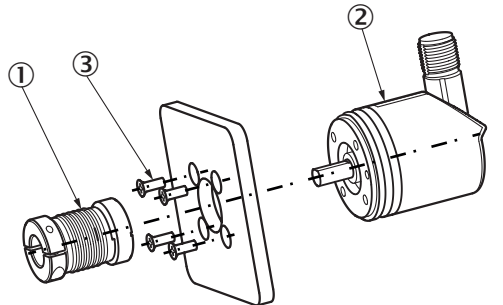

*Figure 1: Mounting via the threaded holes on the flange side*

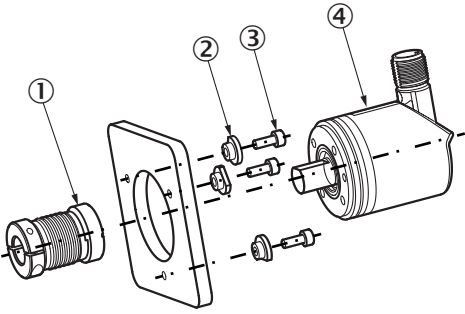

*Figure 2: Mounting with servo clamps*

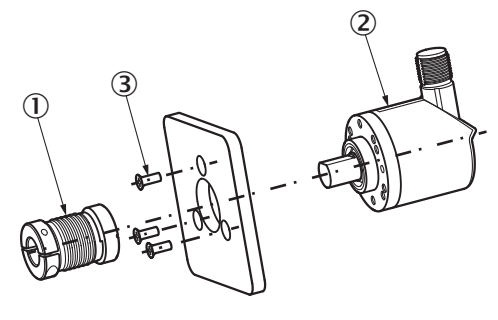

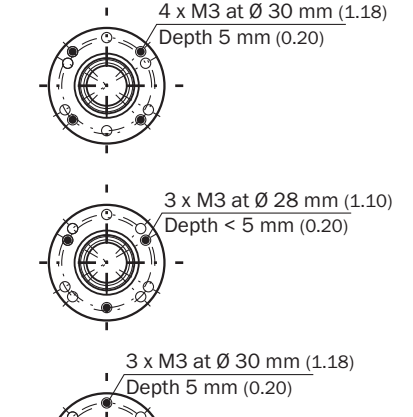

*Figure 3: Mounting via the threaded hole on the flange side*

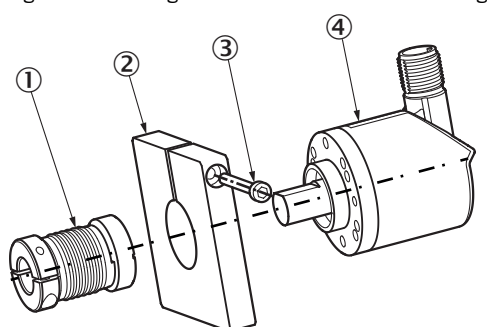

*Figure 4: Mounting via the mounting spigot*

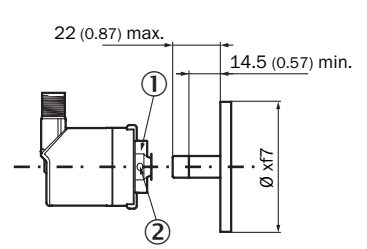

*Figure 5: Encoder with flange for blind hollow shaft (mounting suggestion)*

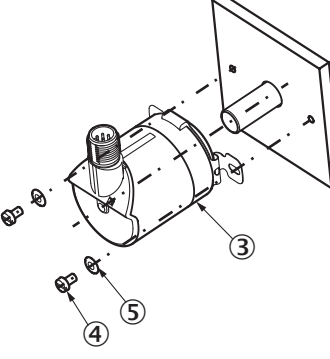

*Figure 6: Encoder with flange for blind hollow shaft*

### 4 Electrical installation

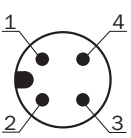

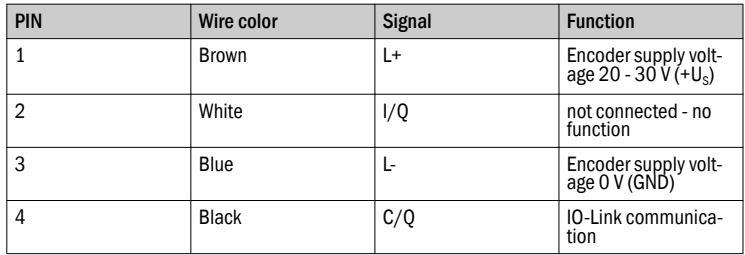

### 4.2 Connecting the device electrically

- Connect directly via M12 round screw system or cable outlet.
- The rotatable male connector / cable outlet is intended only for aligning the male connector / cable outlet during mounting, not for permanent movement.
- The enclosure rating for the connector outlet can only be achieved with the mating connector screwed into place.

Tightening torque for the mating connector at an M12 connector outlet: 1.0 Nm

### 4.3 IO-Link specific information

Download the IODD file for the AHS36/AHM36 IO-Link or AHS/AHM36 IO-Link Inox from www.sick.com or from the IODD-Finder of the IO-Link Consortium. Make sure to always use the most current IODD file.

# 4.3.1 Physical layer

### $\left( \widehat{\mathbf{I}}\right)$  note

Maximum current consumption of the IO-Link device (including load currents) must not exceed the maximum output current of the master port.

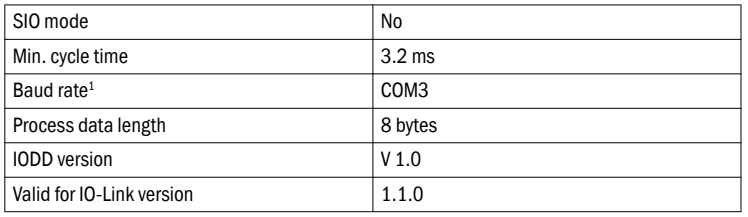

1 COM values specify the baud rate (see IO-Link specification): COM1 (4.8 kbps), COM2 (38.4 kbps), COM3 (230.4 kbps)

# 4.3.2 Process Data

# Record: 8 bytes

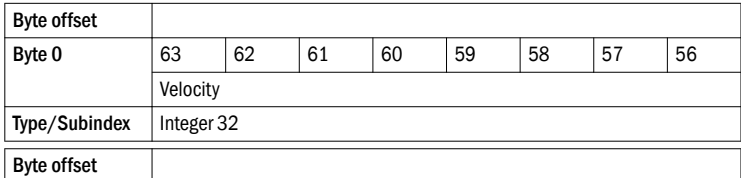

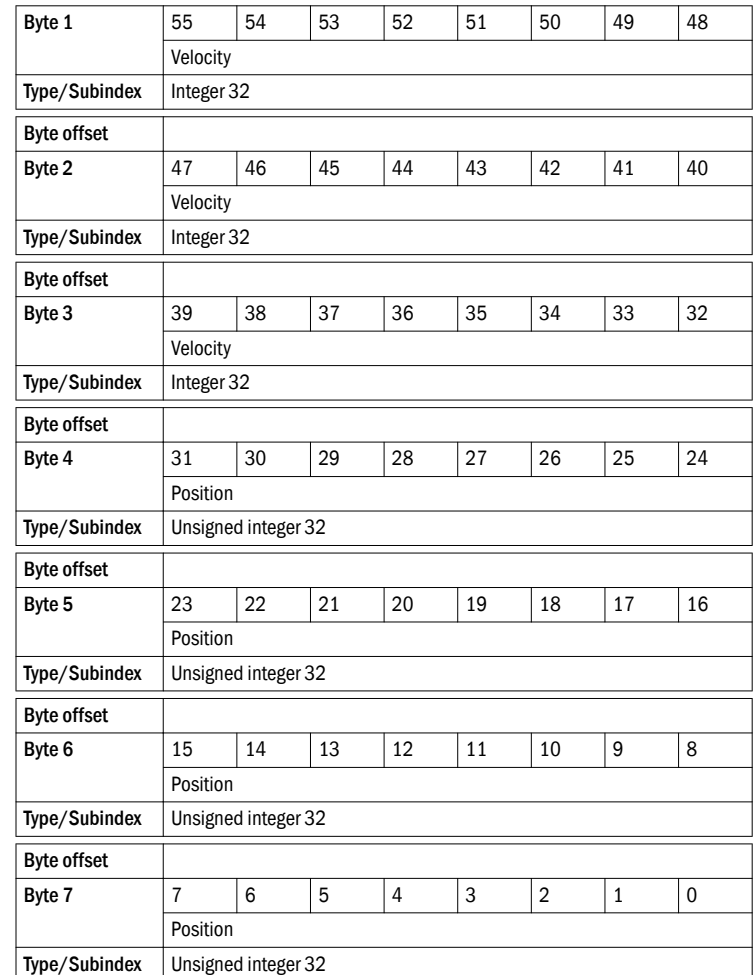

#### 4.3.3 Service data

The following ISDUs are not backed up by data storage: device-specific marking and raw position value.

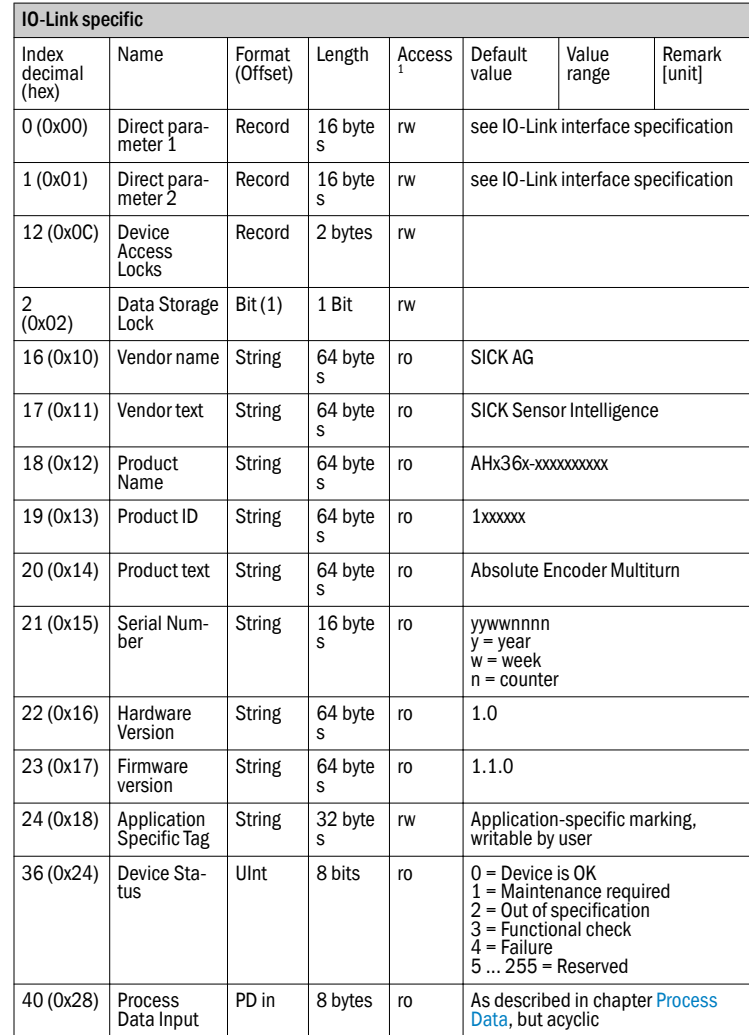

 $1$  ro = read only, wo = write only, rw = read/write

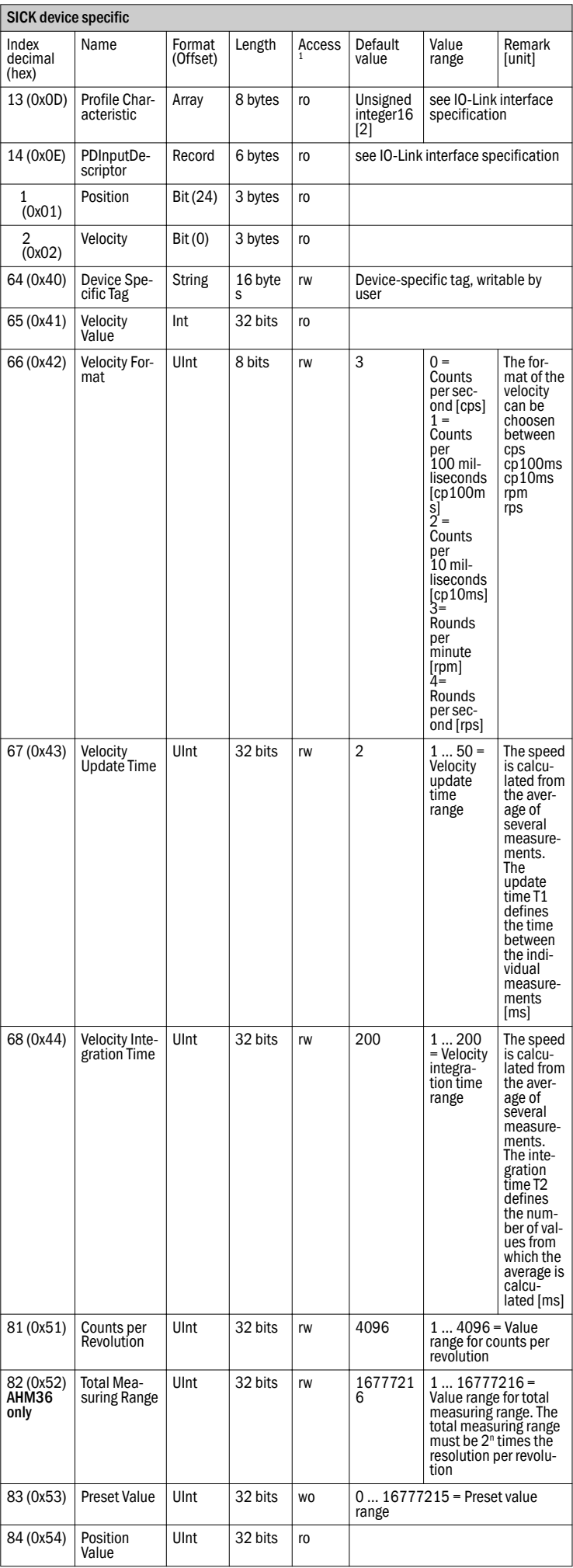

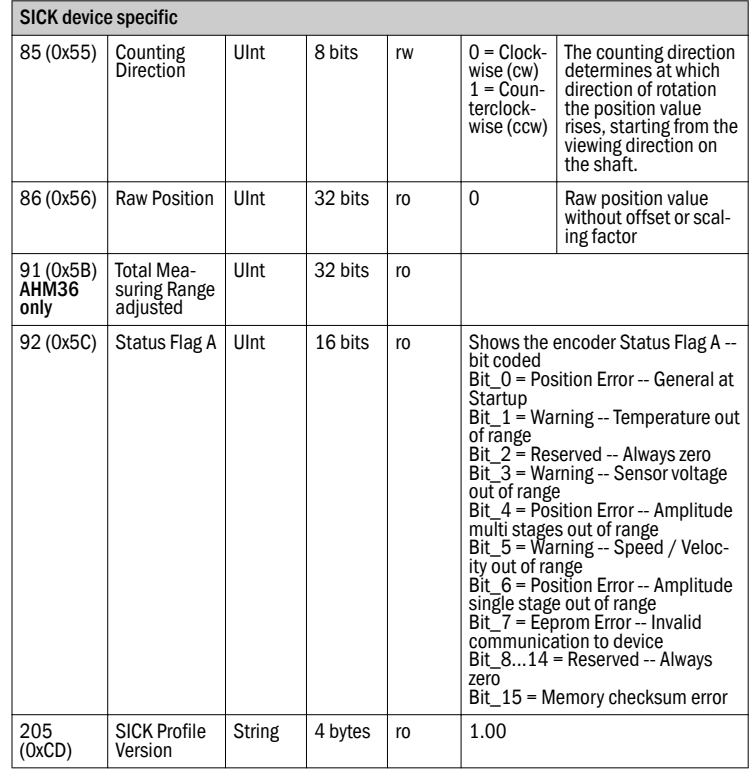

 $1$  ro = read only, wo = write only, rw = read/write

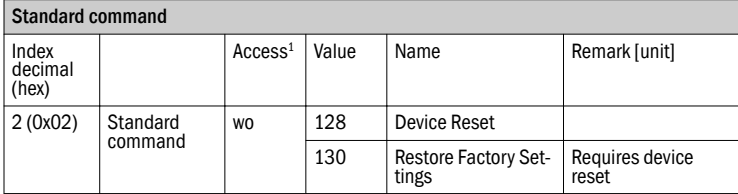

 $1$  ro = read only, wo = write only, rw = read/write

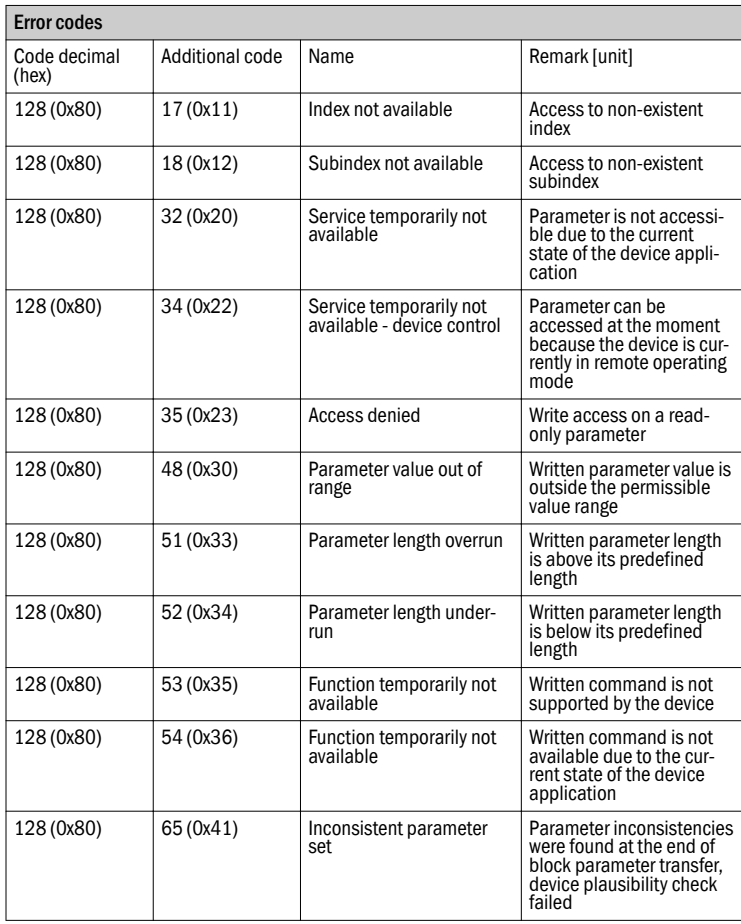

# $\overline{()}$  note

Evaluate the status flag A (index 92) at regular intervals to detect possible encoder errors in a timely manner.

# 5 Operation

# 5.1 Operating and status indicators

The LED displays the status of the encoder and the communication status.

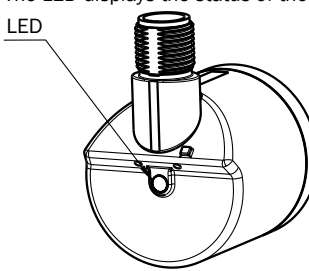

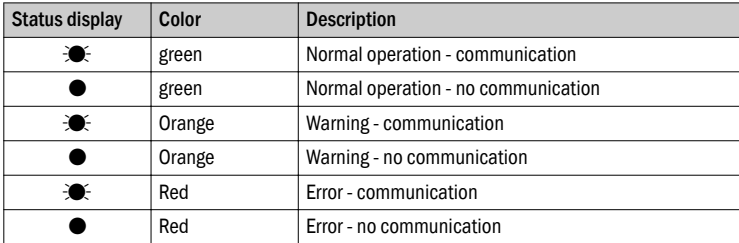

 $\mathbf{C}$  = flashing

 $\bullet$  = lights up

# 6 Annex

# 6.1 Conformities

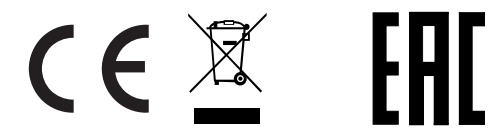

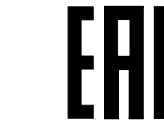

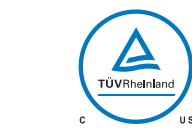